# СВОДНЫЕ ТАБЛИЦЫ **B Microsoft Excel 2010**

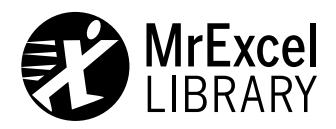

# Microsoft Excel 2010 PIVOT TABLE DATA CRUNCHING

Bill Jelen Michael Alexander

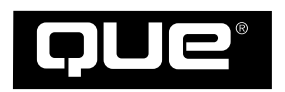

800 East 96th Street, Indianapolis, Indiana 46240 USA

## в Microsoft Excel 2010 СВОДНЫЕ ТАБЛИЦЫ  $\mathbb{R}$   $\mathbb{R}$   $\mathbb{R}$   $\mathbb{R}$   $\mathbb{R}$

Билл Джелен Майкл Александер

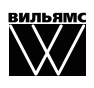

Издательский дом "Вильямc" Москва **•** Санкт5Петербург **•** Киев 2011

ББК 32.973.26-018.2.75 Д40 УДК 681.3.07

### Издательский дом ''Вильямс''

#### Главный редактор *С.Н. Тригуб*

#### Зав. редакцией *В.Р. Гинзбург*

#### Перевод с английского и редакция *А.П. Сергеева*

По общим вопросам обращайтесь в Издательский дом ''Вильямс'' по адресу: info@williamspublishing.com, http://www.williamspublishing.com

#### **Джелен**, Билл, **Александер**, Майкл.

Д40 Сводные таблицы в Microsoft Excel 2010. : Пер. с англ. — М. : ООО "И.Д. Вильямс", 2011. - 464 с. : ил. - Парал. тит. англ.

#### ISBN 978-5-8459-1737-9 (рус.)

#### **ББК 32.973.26.018.2.75**

Все названия программных продуктов являются зарегистрированными торговыми марками соответствующих фирм.

Никакая часть настоящего издания ни в каких целях не может быть воспроизведена в какой бы то ни было форме и какими бы то ни было средствами, будь то электронные или механические, включая фотокопирование и запись на магнитный носитель, если на это нет письменного разрешения издательства Que Corporation.

Authorized translation from the English language edition published by Que Publishing, Copyright © 2011.

All rights reserved. No part of this book may be reproduced or transmitted in any form or by any means, electronic or mechanical, including photocopying, recording or by any information storage retrieval system, without permission from the publisher.

Russian language edition is published by Williams Publishing House according to the Agreement with R&I Enterprises International, Copyright © 2011.

## $Hayu$ но-популярное издание

## **Билл Джелен, Майкл Александер**

## Сводные таблицы в Microsoft Excel 2010

Литературный редактор *Е.Д. Давидян* Верстка *О.В. Романенко* Художественный редактор *Е.П. Дынник* Корректор *Л.А. Гордиенко*

Подписано в печать 04.05.2011. Формат 70x100/16 Гарнитура Times. Печать офсетная Усл. печ. л. 48,72. Уч.-изд. л. 26 Тираж 1500 экз. Заказ № 0000

Отпечатано с готовых диапозитивов в ГУП ''Типография «Наука»'' 199034, Санкт-Петербург, 9-я линия В. О., 12

ООО ''И. Д. Вильямс'', 127055, г. Москва, ул. Лесная, д. 43, стр. 1

ISBN 978-0-7897-4313-8 (англ.) © Pearson Education, Inc., 2011

ISBN 978#5#8459#1737#9 (рус.) © Издательский дом ''Вильямс'', 2011

## Оглавление

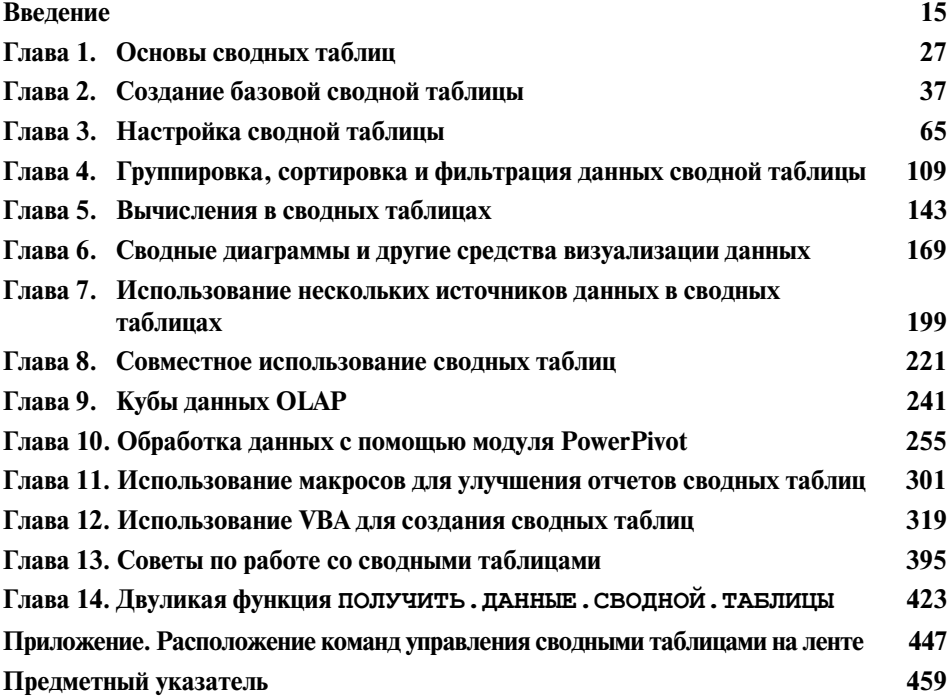

## Содержание

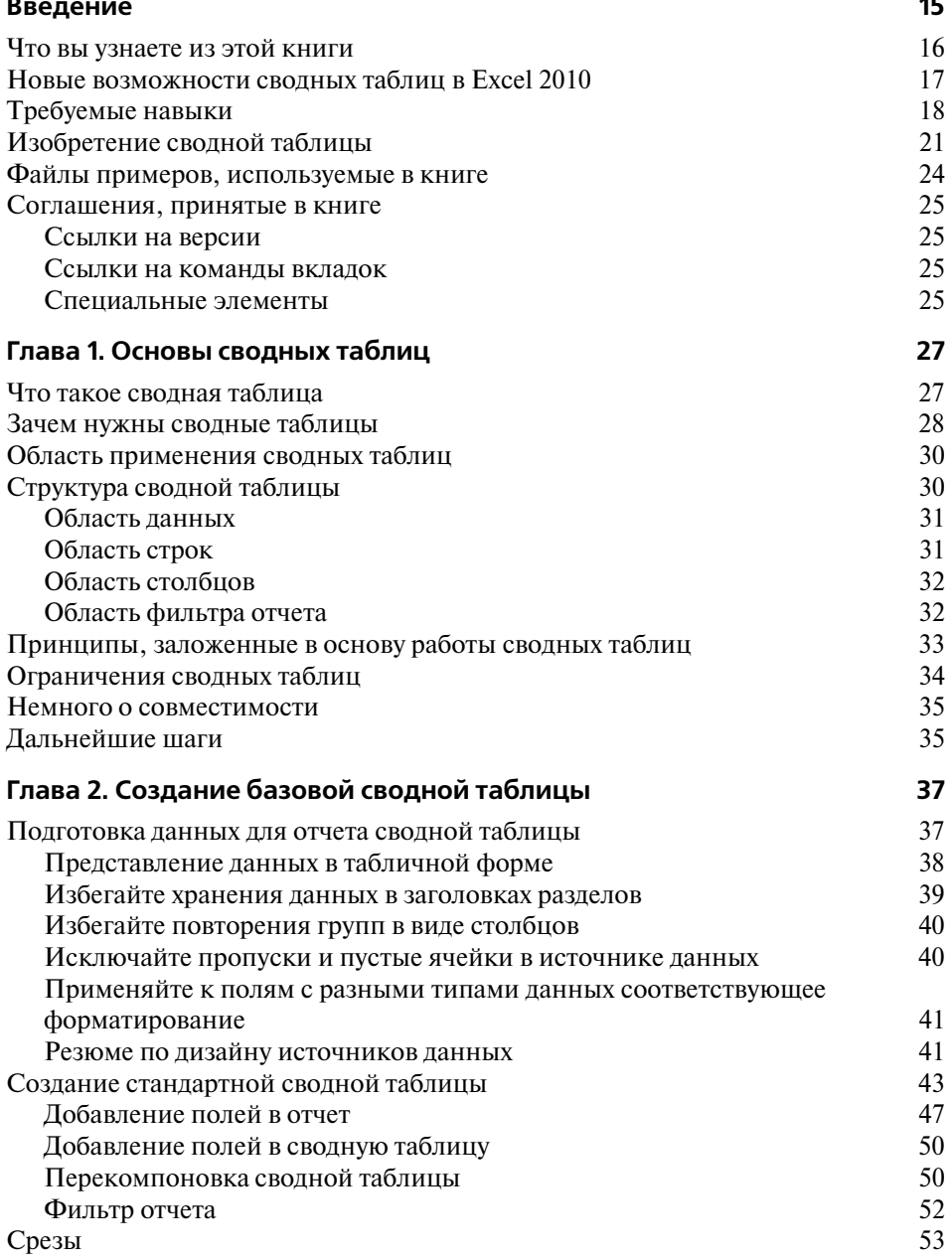

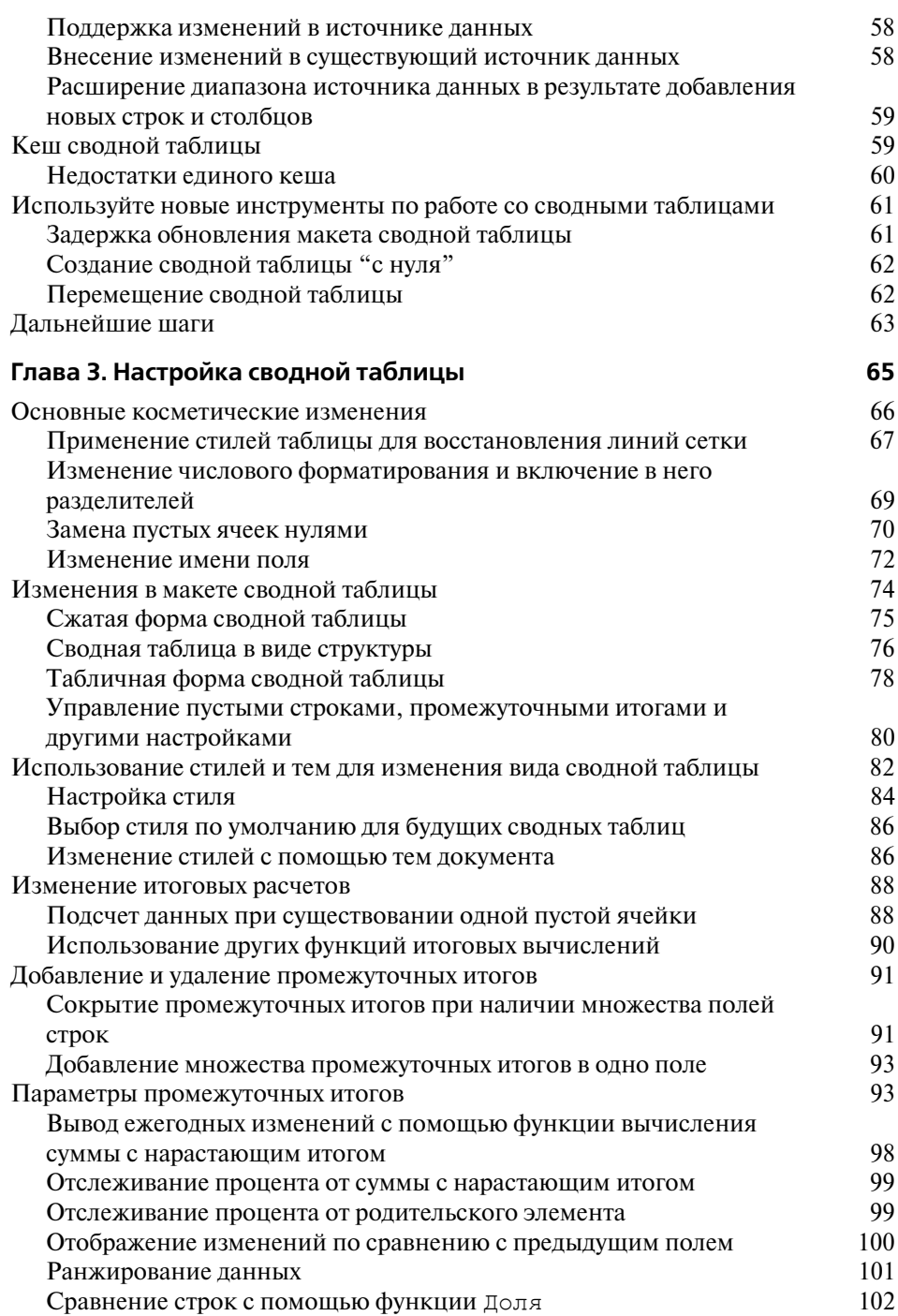

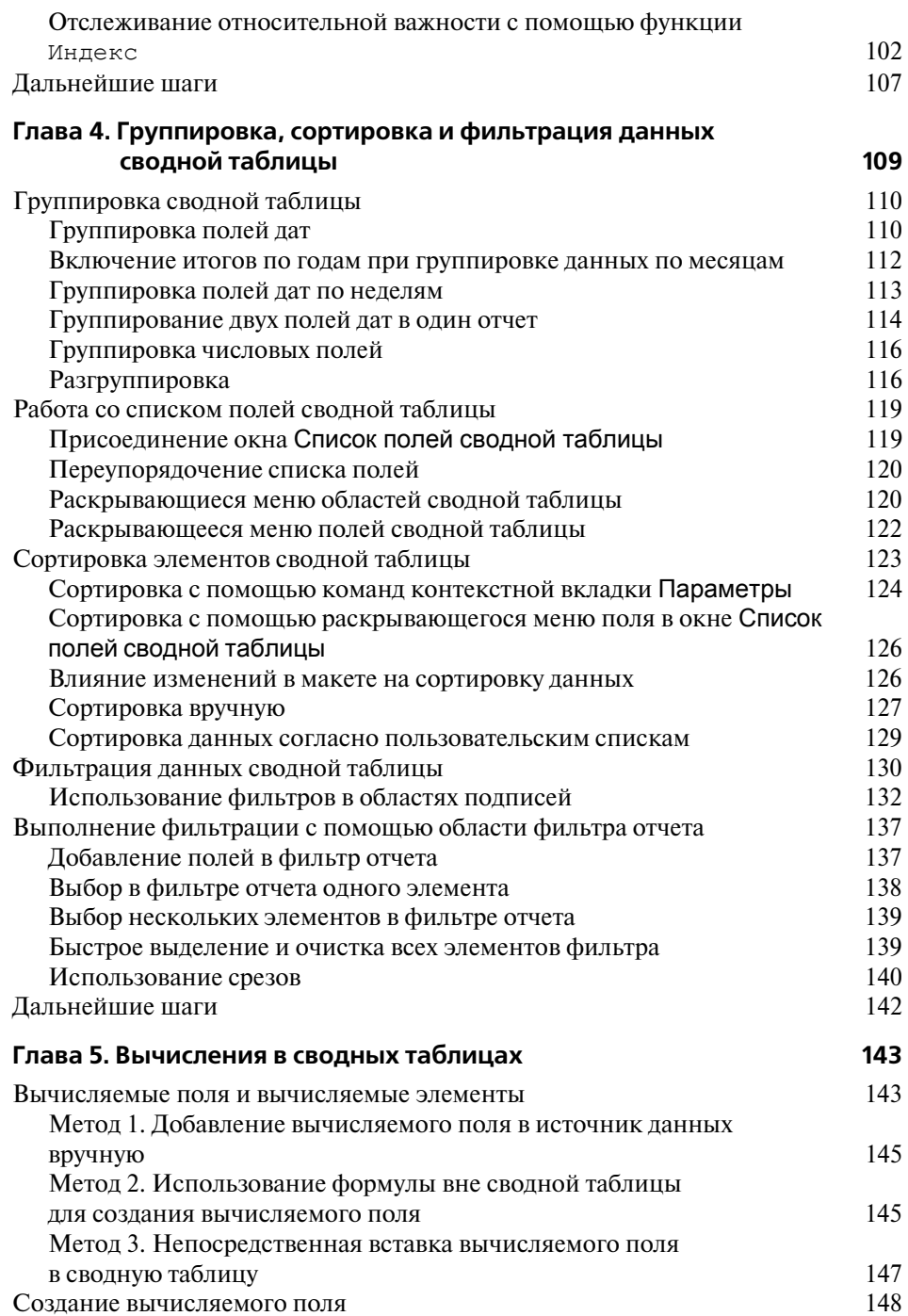

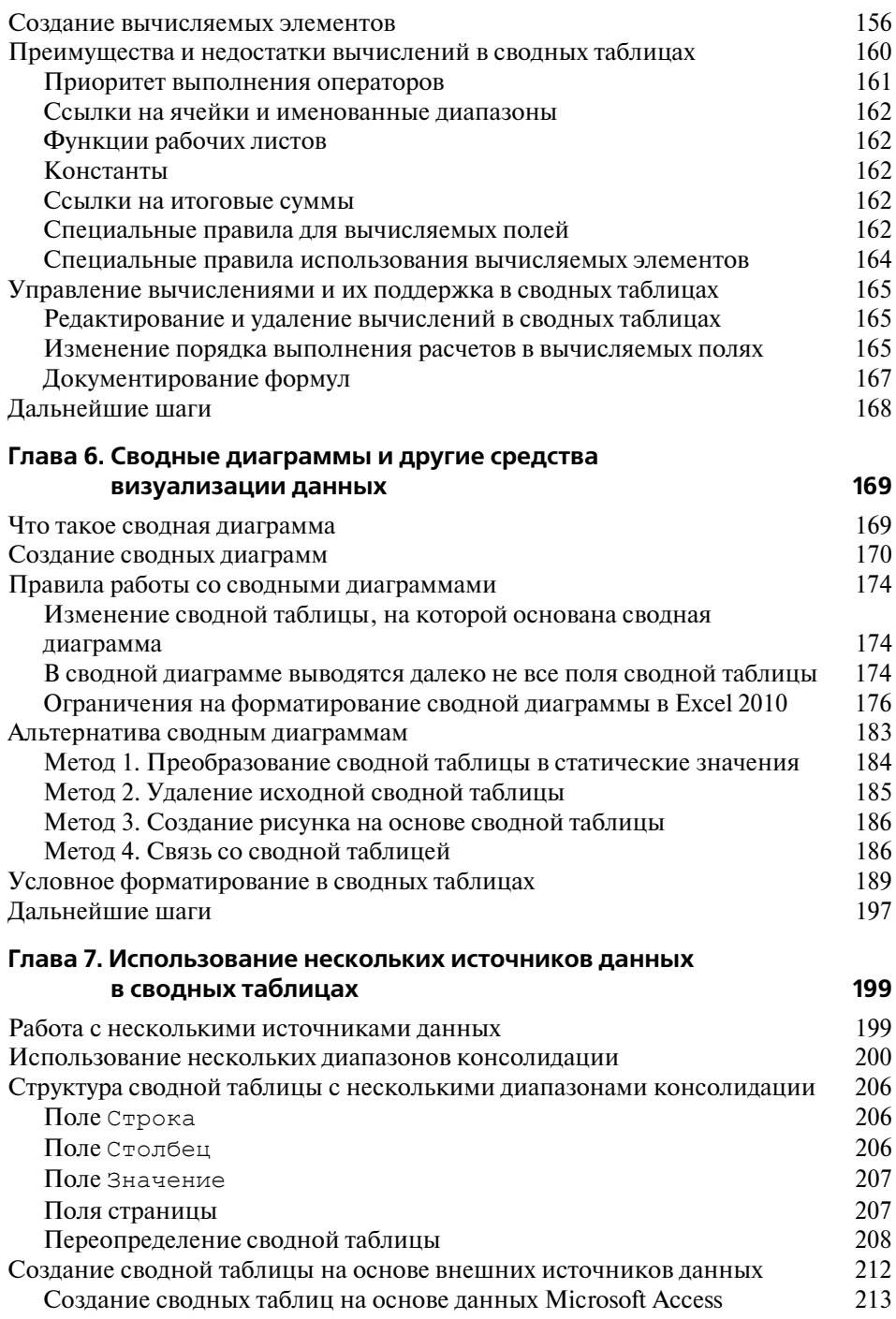

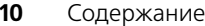

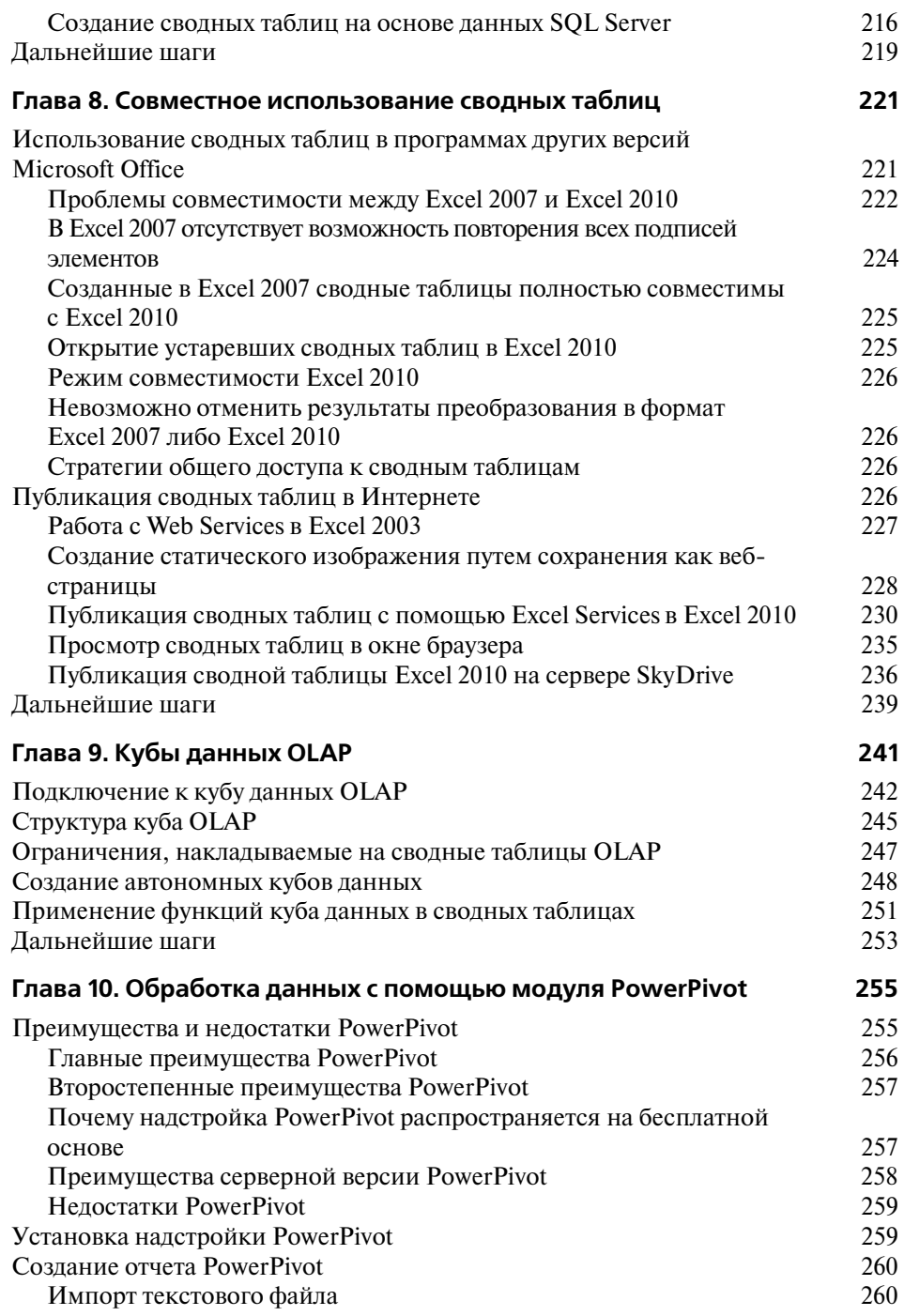

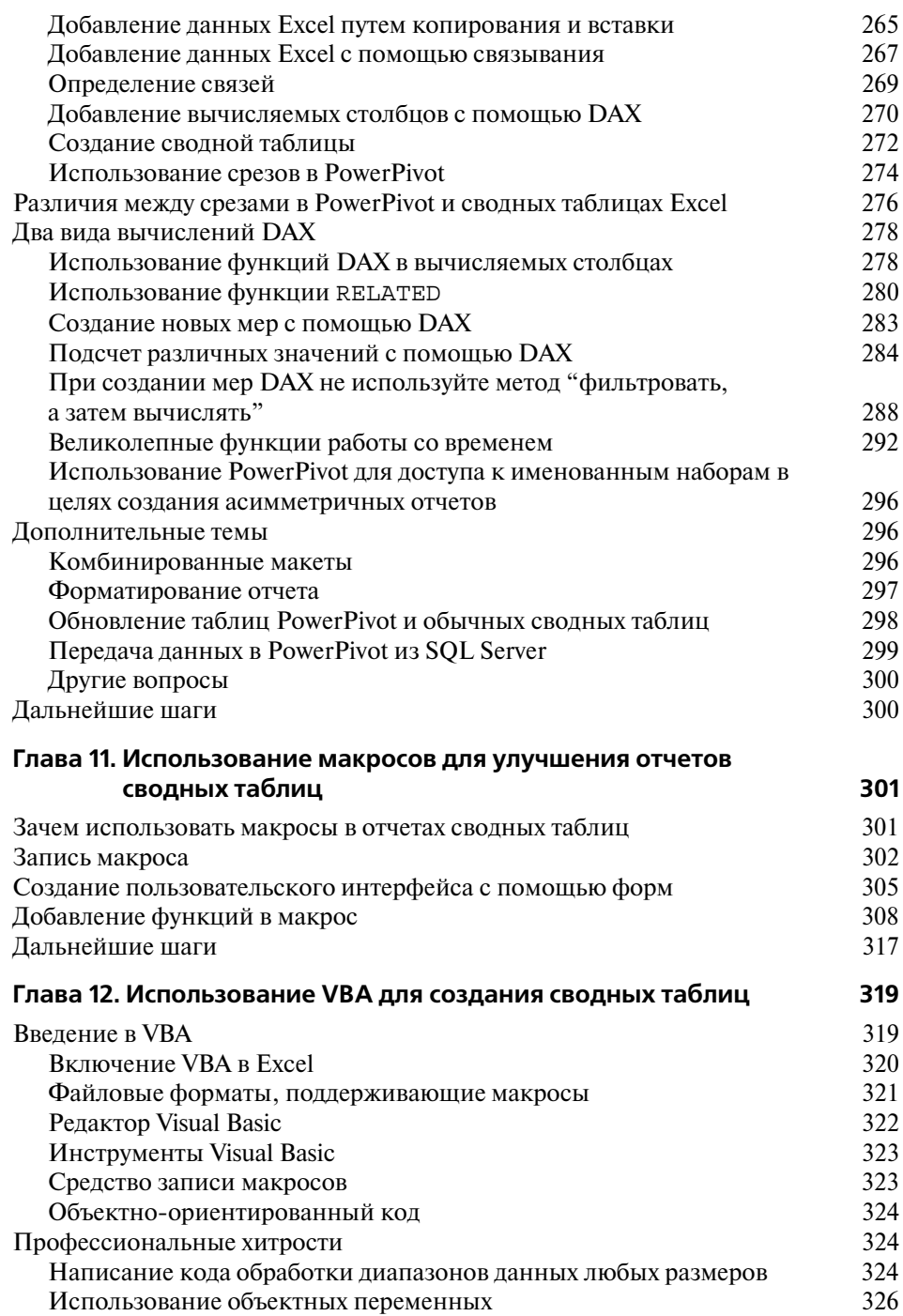

#### $12$ Содержание

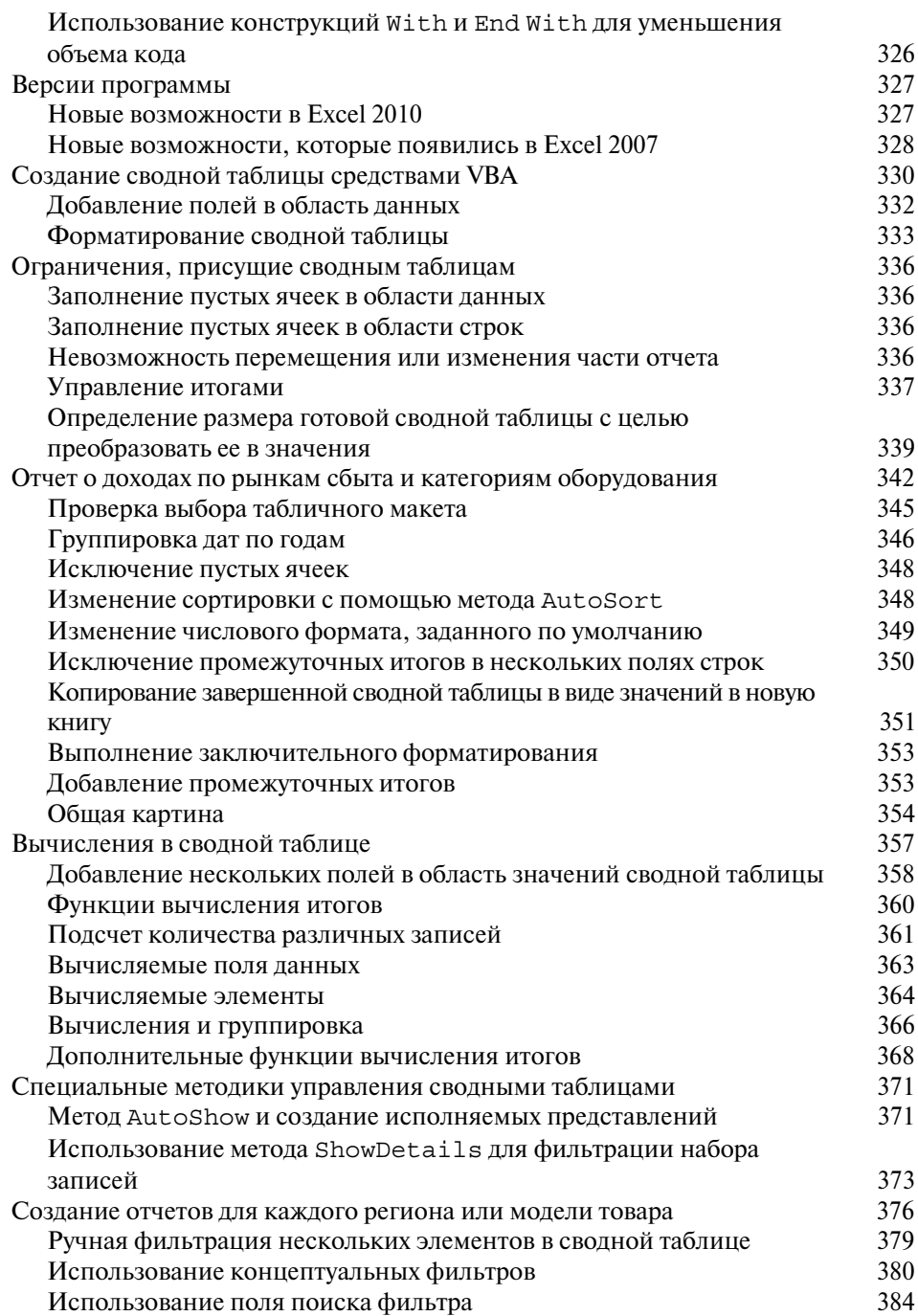

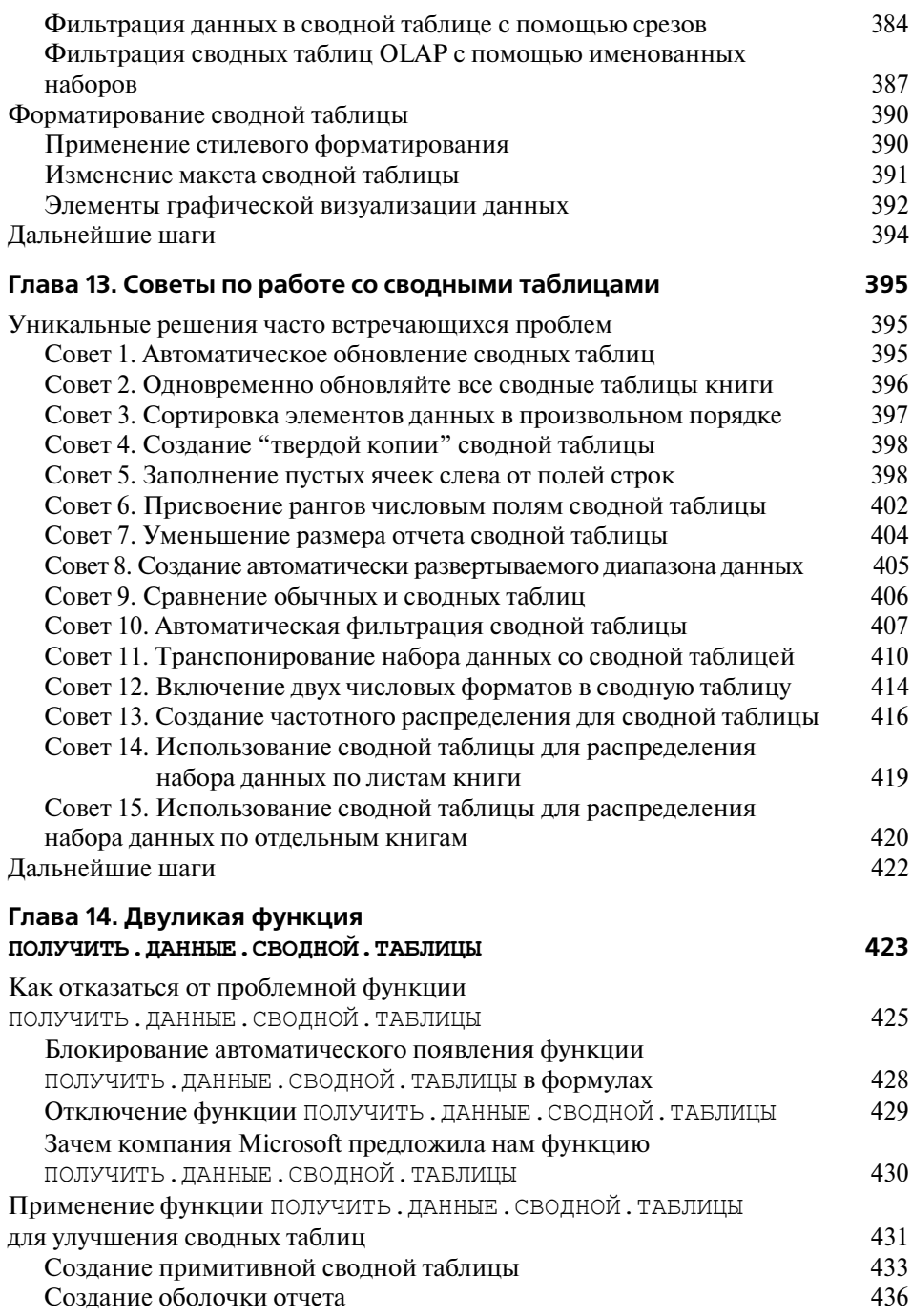

#### $14$ Содержание

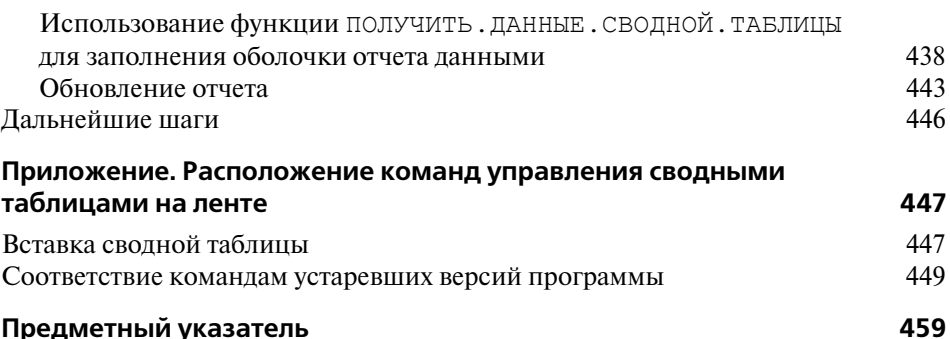

## Об авторах

Билл Джелен известен как "Мистер Excel". Он основатель популярного веб-сайта, посвященного Excel (MrExcel.com). Двенадцать лет работал финансовым аналитиком в крупной компьютерной фирме, где освоил искусство применения электронных таблиц. Написал 30 книг по Excel и создал более 1200 подкастов. Его веб-сайт ежегодно посешает более 20 миллионов человек.

Майкл Александер — сертифицированный разработчик приложений Microsoft (MCAD — Microsoft Certified Application Developer). Автор ряда книг по бизнесанализу с применением Microsoft Access и Excel. Имеет более чем 15-летний опыт создания бизнес-приложений на базе Microsoft Office. За свой вклад в деятельность сообщества пользователей Excel получил статус Microsoft MVP. В свободное время поддерживает обучающий веб-сайт www.datapiqtechnologies.com, где дает полезные советы по работе с Access и Excel.

## Ждем ваших отзывов!

Вы, читатель этой книги, и есть главный ее критик. Мы ценим ваше мнение и хотим знать, что было сделано нами правильно, что можно было сделать лучше и что еще вы хотели бы увидеть изданным нами. Нам интересны любые ваши замечания в наш адрес.

Мы ждем ваших комментариев и надеемся на них. Вы можете прислать нам бумажное или электронное письмо либо просто посетить наш сайт и оставить свои замечания там. Одним словом, любым удобным для вас способом дайте нам знать, нравится ли вам эта книга, а также выскажите свое мнение о том, как сделать наши книги более интересными для вас.

Отправляя письмо или сообщение, не забудьте указать название книги и ее авторов, а также свой обратный адрес. Мы внимательно ознакомимся с вашим мнением и обязательно учтем его при отборе и подготовке к изданию новых книг.

Наши электронные адреса:

info@williamspublishing.com E-mail: http://www.williamspublishing.com WWW: Наши почтовые адреса:

в России: 127055, г. Москва, ул. Лесная, д. 43, стр. 1 03150, Киев, а/я 152 в Украине:

## Введение

Сводные таблицы - одно из самых мощных средств Excel. Они появились еще в 90-х как результат конкурентной борьбы за доминирование на рынке электронных таблиц таких компаний, как Microsoft и Lotus. В течение этой "гонки" (с середины 90-х) в программные продукты постоянно добавлялись новые средства, но ни одно из них не может сравниться со сводными таблицами.

С помощью сводных таблиц в считанные секунды можно преобразовать миллион строк финансовых данных в краткий отчет. Если вы умеете перетаскивать элементы мышью, то сможете создать и сводную таблицу. Помимо подведения итогов и расчетов ланных сволные таблицы позволяют изменять способ анализа данных "на лету" в результате перетаскивания полей из одной области отчета в другую.

**B** Excel нет иных инструментов с такой гибкостью и такими аналитическими возможностями, которые могут предоставлять сводные таблицы.

## Что вы узнаете из этой книги

Давно известно, что около 50% пользователей Excel на практике не используют 80% функциональных возможностей этой программы. Большинство пользователей не интересуются потенциальными возможностями встроенных утилит Excel, самая

## **ВО ВВЕДЕНИИ**

Что вы узнаете из этой книги Новые возможности сводных таблиц в Excel 2010 Требуемые навыки Изобретение сводной таблицы Файлы примеров, используемые в книге Соглашения, принятые в книге

мощная из которых - сводные таблицы. Несмотря на то что сводные таблицы являются "краеугольным камнем" Excel уже более 15 лет, они попрежнему остаются наименее популярным инструментом пакета Microsoft Office. Эта книга поможет вам понять суть сводных таблиц и принципы их использования.

Прочитав первые две главы, вы сможете создать базовые сводные таблицы, повысить производительность своей работы и получать быстрые отчеты в течение нескольких минут, а не часов. После изучения первых семи глав книги вы сможете самостоятельно выводить комплексные отчеты на основе сводных таблиц, содержащие диаграммы и другие детальные сведения. Дочитав книгу до конца, вы научитесь создавать динамическую систему вывода отчетов сволных таблин.

## Новые возможности сводных таблиц в Excel 2010

Учитывая два новых инструмента сводных таблиц, которыми обзавелась программа Excel 2007, и три новых средства, появившихся в Excel 2010, сводные таблицы пополнились пятью новыми инструментами (по сравнению с устаревшими версиями Excel).

- $\blacksquare$ Начиная с версии Excel 2007 в раскрывающемся списке фильтра можно выбрать несколько элементов. Но это средство не сразу бросается в глаза, поскольку обозначено надписью Несколько элементов, свидетельствующей о том, что в фильтр включено несколько элементов. Обратите внимание на рис. 1, в новой версии Excel 2010 появилось новое средство под названием "срезы". С помощью этого средства обеспечивается графическое представление элементов, выбранных в сводной таблице. Дополнительные сведения о срезах приведены в главе 4.
- В предыдущих версиях Excel одна из многих вычислительных операций,  $\blacksquare$ выполняемых в сводных таблицах, называлась "Процент от столбца". Это средство может использоваться в случае выполнения операции по отношению к одному полю, находящемуся в левой части сводной таблицы. Если же операции выполняются по отношению к нескольким полям сводной таблицы, может потребоваться отобразить процент от следующего промежуточного итога. Для решения данной проблемы предназначены новые вычислительные операции, которые появились в Excel 2010. Примеры таких операций - Процент от суммы по родительской строке и Процент от суммы по родительскому столбцу. Эти и подобные им вычислительные операции рассматриваются в главе 3.
- В крайних полях столбцов порой отображаются пустые ячейки, которые могут вызвать раздражение. Пустая ячейка, показанная на рис. 1, имеет адрес ячейки А6. Для заполнения пустых ячеек в Excel 2010 используется команда Конструктор⇔Макет отчета⇒Повторять все подписи элементов (Design⇔Report Layout⇒Repeat All Item Labels).

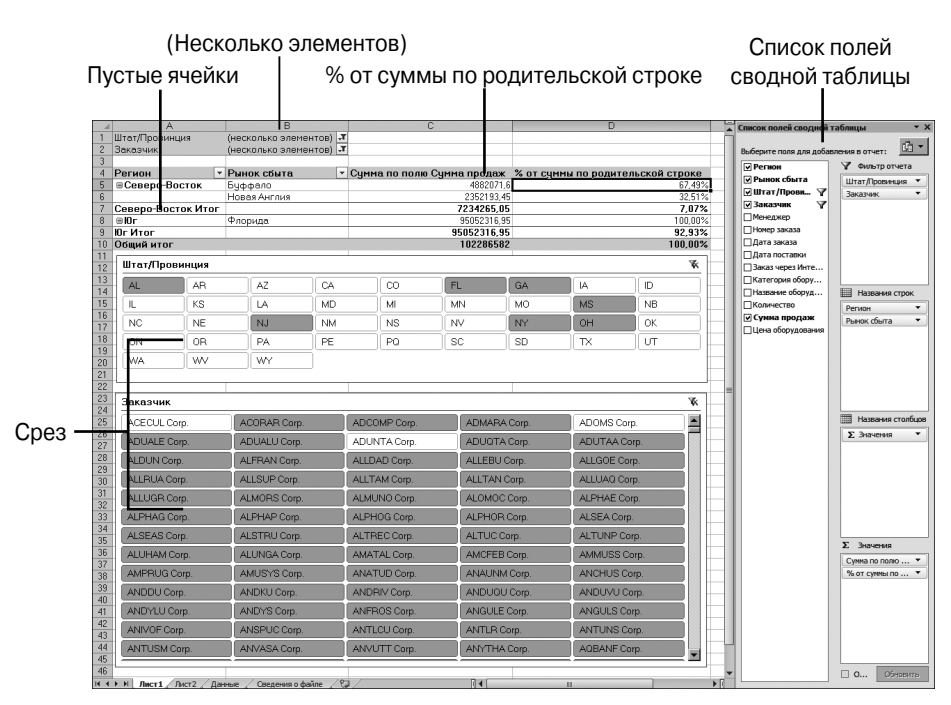

Рис. 1. С помощью срезов можно определить элементы, включенные в фильтр

- $\blacksquare$ Надстройка PowerPivot, которая свободно распространяется Microsoft, позволяет создавать сводные таблицы на основе внешних данных либо данных, находящихся на внешних листах.
- Если вы ранее не работали с Excel 2007, то при взгляде на экран Excel 2010 п. сразу же заметите, что список полей сводной таблицы расширился. Начиная с версии Excel 2007 для изменения макета сводной таблицы, заданного по умолчанию, вам лостаточно переташить названия полей в списке области задач Список полей сводной таблицы. Также, начиная сверсии Excel 2007, был расширен перечень параметров фильтрации.

## Требуемые навыки

Данная книга написана для различных групп пользователей Excel. Основная часть книги посвящена тому, как использовать сводные таблицы в пользовательском интерфейсе Excel. В последнюю главу включена информация о создании сводных таблиц с помощью макроязыка VBA в программе Excel. Это означает, что любой пользователь, способный быстро освоить основы управления данными (подготовка данных, их копирование, вставка, а также ввод простых формул), не должен испытывать затруднений с пониманием описанных в книге концепций.

## **ПРАКТИКУМ**

## Жизнь до появления сводных таблиц

Представьте, что на дворе сейчас 1992 год. Вы используете Lotus 1-2-3 или Excel 4. Пусть вам нужно обработать тысячи строк финансовых данных, и ваш начальник требует подготовить итоговый отчет о доходах по регионам и продаваемым товарам в максимально сжатые сроки.

В 1992 году это была сложнейшая залача. Ее решение требовало навыков одновременно вундеркинда и супермена. Ниже описаны действия, выполняемые при решении данной задачи.

1. Из набора данных вам нужно извлечь список уникальных регионов. Для создания подобного списка применяется команда Расширенный фильтр (Advanced Filter) с установленным флажком Только уникальные записи (Unique Records Only) (рис. 2).

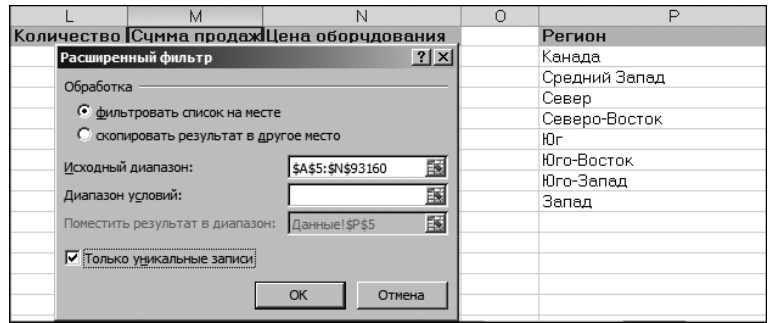

Рис. 2. Даже сегодня команда Расширенный фильтр используется не часто

- 2. Затем нужно создать список уникальных товаров на основе исходных данных. Повторно используйте команду Расширенный фильтр с флажком Только уникальные записи для извлечения списка уникальных товаров.
- 3. Далее потребуется представить список товаров так, чтобы каждый товар отображался в отдельном столбце. Используйте команду Правка⇔ Специальная вставка⇔Транспонировать (Edit⇒Paste Special⇒Transpose), чтобы в качестве заголовков использовать названия товаров. В результате получается основа отчета, как показано на рис. 3.

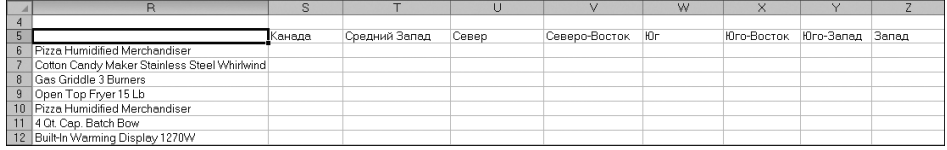

Рис. 3. После повторного использования команды Расширенный фильтр и применения команды Правка⇒Специальная вставка⇒Транспонировать создается основа финального отчета. Это довольно сложный метод решения задачи

- 4. Затем нужно создать формулу на основе функции БДСУММ (DSUMM), с помощью которой подсчитывается количество проданного товара по регионам. Для этой функции потребуется создать диапазон критериев в виде R1: S2 (рис. 4).
- 5. В угловой ячейке отчета создается формула, с помощью которой подсчитываются продажи для выбранного товара в данном регионе: БДСУММ (\$A\$5:\$N\$93160;\$M\$5;\$R\$1:\$S\$2). Эта формула позволяет проверить, является ли тестируемый регион Канадой, а продаваемый товар - Pizza Humidified Merchandiser.

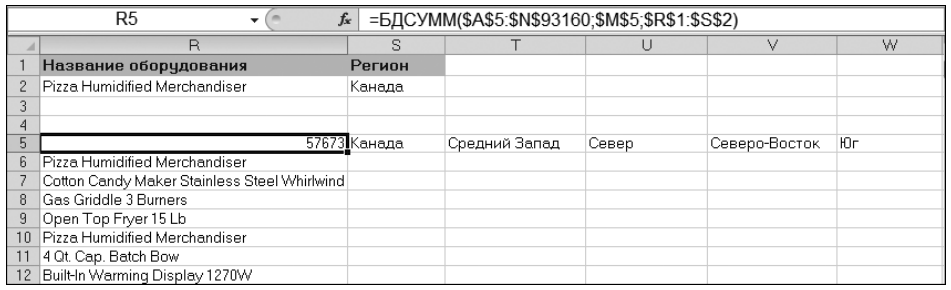

Рис. 4. Воспользуйтесь древней функцией БДСУММ с диапазоном критериев, состоящим из четырех ячеек

6. Ваши представления о современных методах работы несколько устарели, если для запуска команды /Data Table 2 в Lotus 1-2-3 вы все еще используете клавиши. На рис. 5 показана эквивалентная функция Ехcel 2010, для вызова которой используется меню Данные⇒Работа с данными⇔Анализ "что если"⇒Таблица данных (Data⇒Data Tools⇒What If Analysis $\Rightarrow$ Data Table).

|    |                                              | s            |                |                                                                                         |               | W   |
|----|----------------------------------------------|--------------|----------------|-----------------------------------------------------------------------------------------|---------------|-----|
|    | Название оборудования                        | Регион       |                |                                                                                         |               |     |
|    | Pizza Humidified Merchandiser                | √Канада      |                |                                                                                         |               |     |
|    |                                              |              |                |                                                                                         |               |     |
|    |                                              |              |                |                                                                                         |               |     |
| 5  |                                              | 57673 Канада | Средний Запад  | Север                                                                                   | Северо-Восток | Юr  |
| ĥ  | Pizza Humidified Merchandiser                |              |                |                                                                                         |               |     |
|    | Cotton Candy Maker Stainless Steel Whirlwind |              | Таблица данных |                                                                                         |               | ? X |
| 8  | Gas Griddle 3 Burners                        |              |                |                                                                                         | \$5\$2        | 国   |
| 9  | Open Top Fryer 15 Lb                         |              |                | Подставлять значения по столбцам в:<br>国<br>SR\$2<br>Подставлять значения по строкам в: |               |     |
| 10 | Pizza Humidified Merchandiser                |              |                |                                                                                         |               |     |
|    | 4 Qt. Cap. Batch Bow                         |              |                |                                                                                         |               |     |
| 12 | Built-In Warming Display 1270W               |              |                |                                                                                         | ОК<br>Отмена  |     |
|    | 13 Commercial Microwave Oven 1200W           |              |                |                                                                                         |               |     |

Рис. 5. Команда Таблица данных дублирует формулу в левом верхнем углу таблицы, заменяя две ссылки в формуле заголовками, которые находятся сверху и слева от данных отчета

7. И наконец, после использования двух расширенных фильтров и команды Специальная вставка, написания самой сложной формулы в мире и использования команды Таблица данных вы получите резуль-